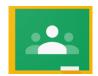

# Signing into Google Classroom as a student.

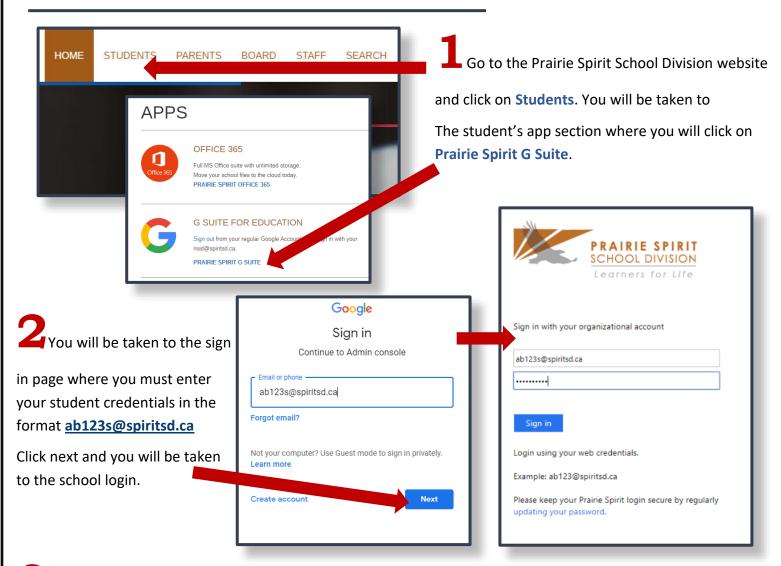

3 Once you are signed in you should be automatically taken to the **Dashboard** as seen in the picture below.

Where you can click Classroom. If you do not see this go to the next page of this document for further instructions.

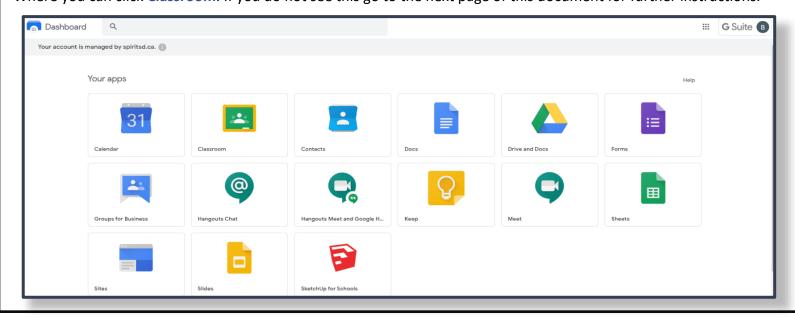

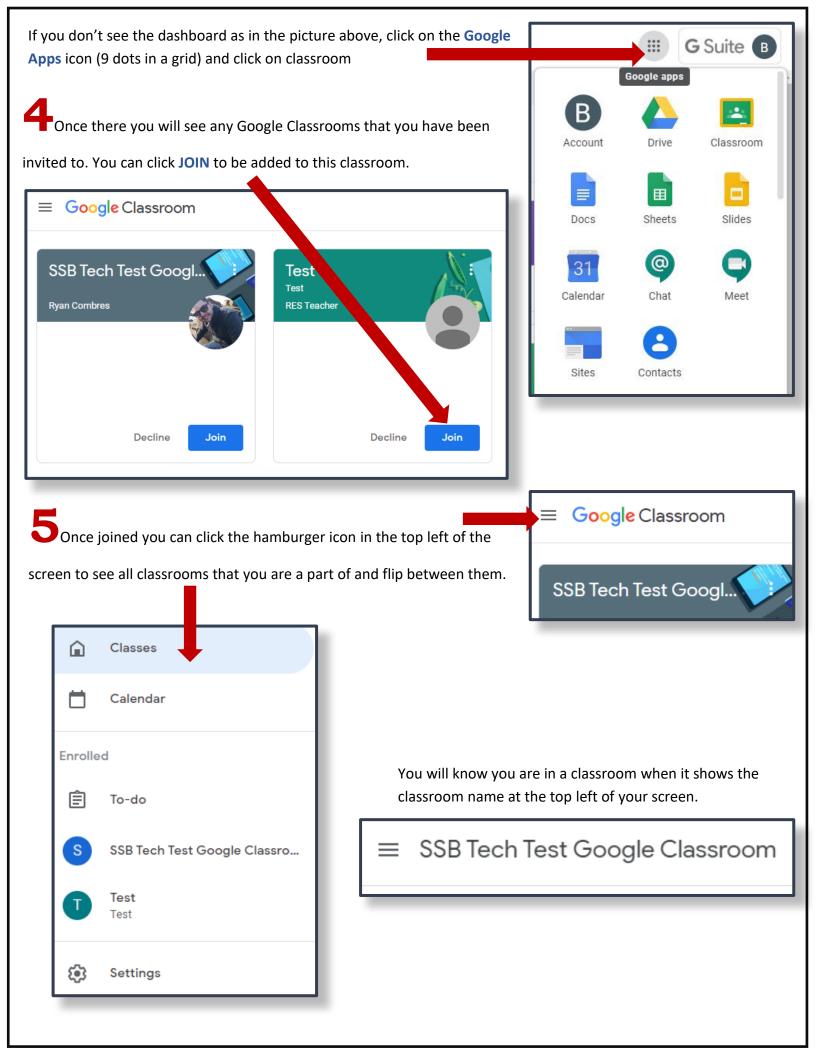

## **Google Classroom Student Layout**

#### **STREAM**

### **CLASSWORK**

#### **PEOPLE**

Stream is a newsfeed of the classroom work and postings from students and teachers.

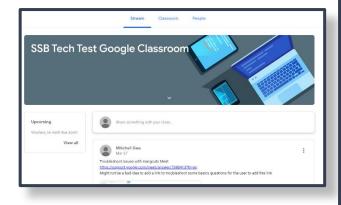

Classwork is a place for the teacher to create topics and post class materials, assignments, etc. You can access the classroom calendar from here as well as the class Google Drive folder.

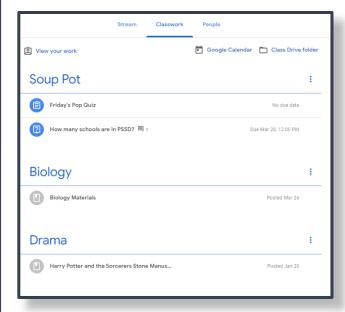

People is where you can see which teachers and classmates are part of the Google Classroom.

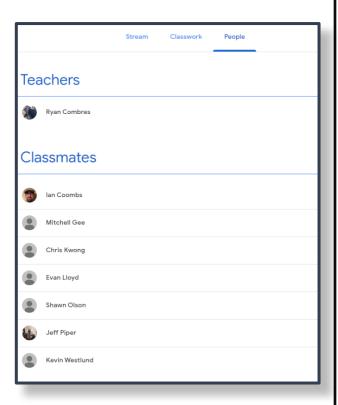